**1.** Ανοίξτε ένα νέο έγγραφο στο <sup>γ</sup> Notepad++ και πληκτρολογήστε τον παρακάτω κώδικα:

```
\text{thm1}<head>
<title>BIBAIO@HKH</title>
\langle/head>
<body>
Καλως ήρθες <?php echo $ POST["firstname"]; ?> <br>
Η ηλεκτρονική σου διεύθυνση είναι: <?php echo $ POST["email"]; ?>
</body>
\langle/html>
```
**2.** Αποθηκεύστε το αρχείο (στον φάκελο "**ΛΙΣΤΕΣ-ΦΟΡΜΕΣ HTML**") με όνομα **action\_page.php** και στον τύπο αρχείου επιλέξτε **PHP Hypertext Preprocessor file** (η κατάληξη **.php** θα συμπληρωθεί αυτόματα).

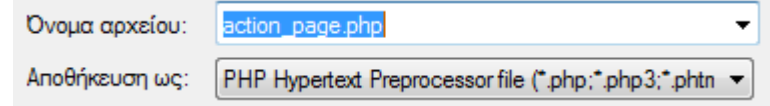

**3.** Ανοίξτε το αρχείο **ΦΟΡΜΑ.html** που φτιάξατε στην προηγούμενη άσκηση με το και προσθέστε τον παρακάτω κώδικα με τα κόκκινα γράμματα στο κατάλληλο σημείο

<form action="action\_page.php" **method="post"**>

Αποθηκεύστε τις αλλαγές και ανοίξτε το ΦΟΡΜΑ.html, εισάγετε τα στοιχεία σας στην φόρμα και ελέγξτε εάν ανοίγει η σελίδα action\_page.php με τον χαιρετισμό…